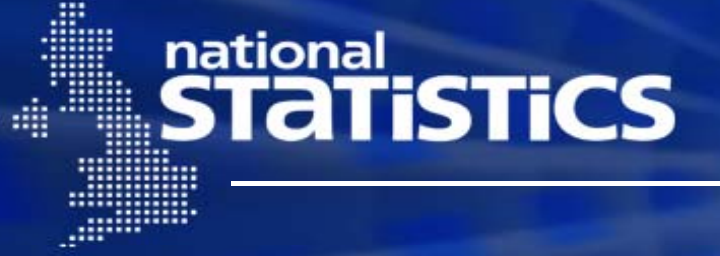

## Coping with People who just won't stay put: The Use of Blaise in Longitudinal Panel Surveys

Colin Setchfield

# **The Issue : A Typical Household**

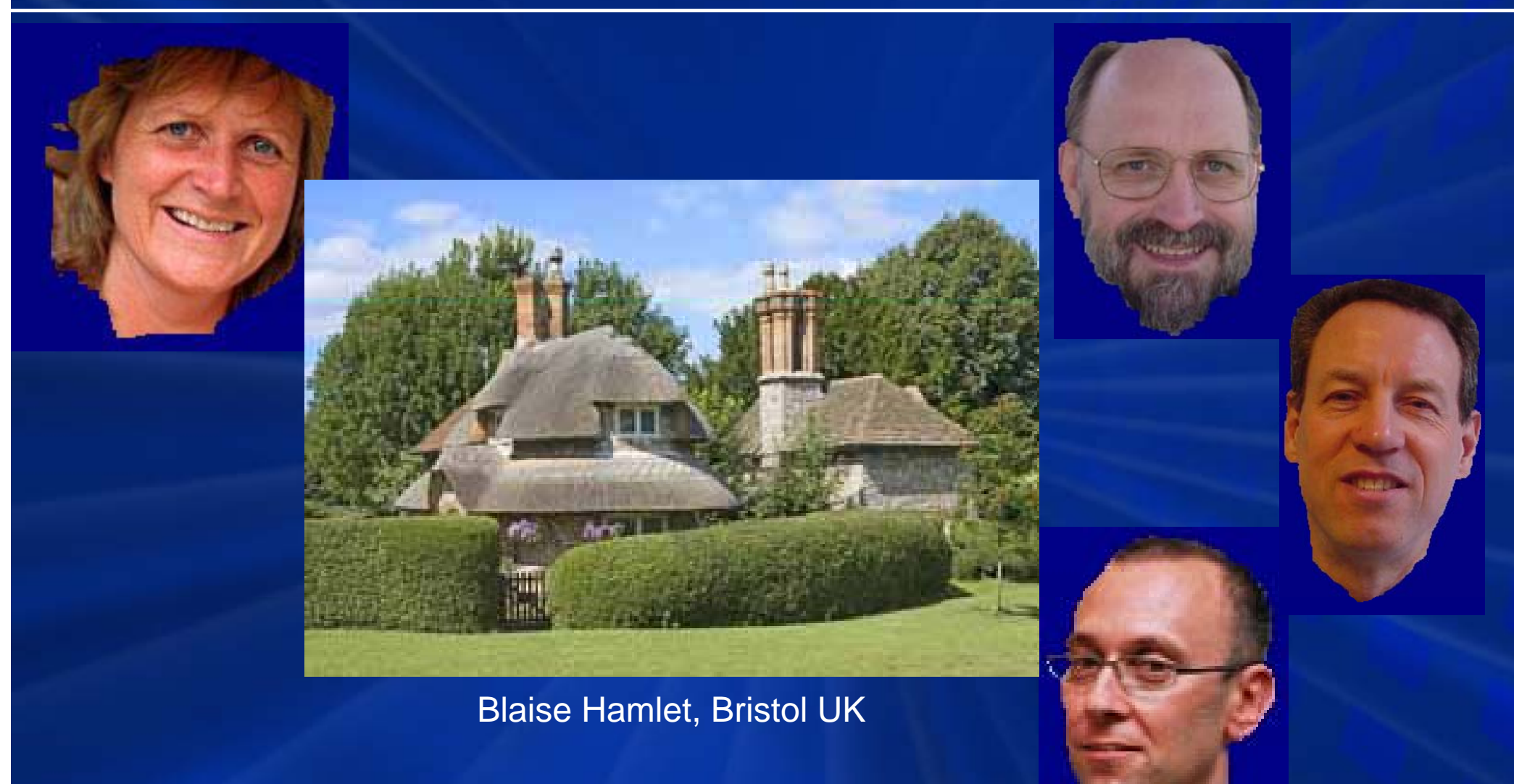

# **ONS Longitudinal Surveys (1)**

#### Labour Force Survey

- Continuous Household Survey
- Collects data on labour market statistics, training, qualifications, income and disability
- Panel design, five waves at 13 week intervals
- Movers drop from sample
- All data from previous wave fed into case before issuing for subsequent wave

# **ONS Longitudinal Surveys (2)**

#### ONE Survey

- Named person sample
- Collecting clients' experiences of ONE service, which delivered benefits, training and employment
- Two waves six months apart
- Movers were traced and interviewed at new address
- No data fed forward except name

## **ONS Longitudinal Survey (3)**

#### General Household Survey

- Multi-purpose continuous Household Survey
- Collects data on a range of topics
- Panel design, five waves at yearly intervals
- Movers are traced and interviewed at new address
- A subset of the data from previous wave fed into holding block within case for subsequent wave

## **GHS: Fresh Challenges**

• Movers kept in sample –– removed from original case –transferred with data to new case in Field

• Those moving into sampled household become temporary members of sample while any of the original members remain resident

• Household arrays need to reflect changes – redundant elements removed

## **Feeding data forward (Rotation)**

• Assign data from previous wave's database to current case(s)

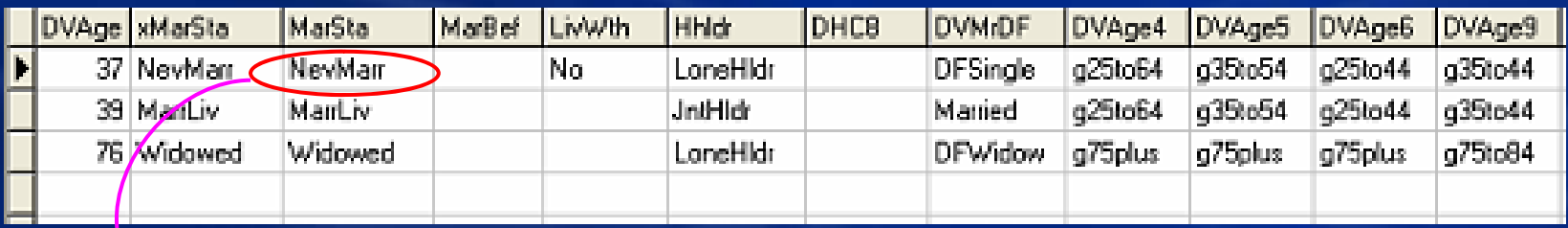

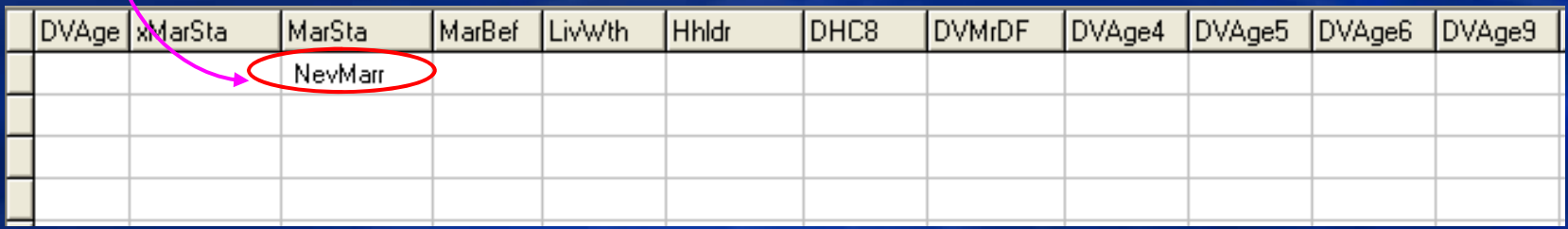

• MarSta:= RotData.QTHComp.QHComp[i].MarSta

## **Feeding data forward - Methods**

#### • LFS Model: Feeding data directly into Fieldpane

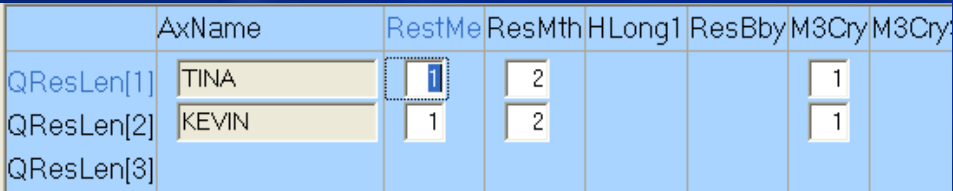

• GHS Model: Showing fed-forward data in Infopane

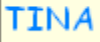

How many years have you lived at this address?

Last time, this was recorded as 1 year 2 months

(i) If less than one year, code 0

## **Dependent Interviewing**

- ONS had and continues to use proactive dependent interviewing on its Labour Force Survey
- With research (e.g. Annette Jäckle) warning of issues with this approach, we favoured a different method for GHS
- Instead of reading data straight into the Fieldpane, the interviewer was instructed to re-read the question and then to compare it with last wave's data displayed as a text fill in the Infopane

### **Fed-forward data : Holding Block**

- The External Database is read only once
- All data copied in one go into a Holding block (QRotate) from where the questionnaire picks it up
- Simplifies the code as the SEARCH and READ method only needs to be specified once
- The final database will contain data from both current and previous wave,
	- –allowing easier comparison of data
	- Allowing opportunity to use data from two waves back for non contacts and refusals

# **Our Typical Household revisited**

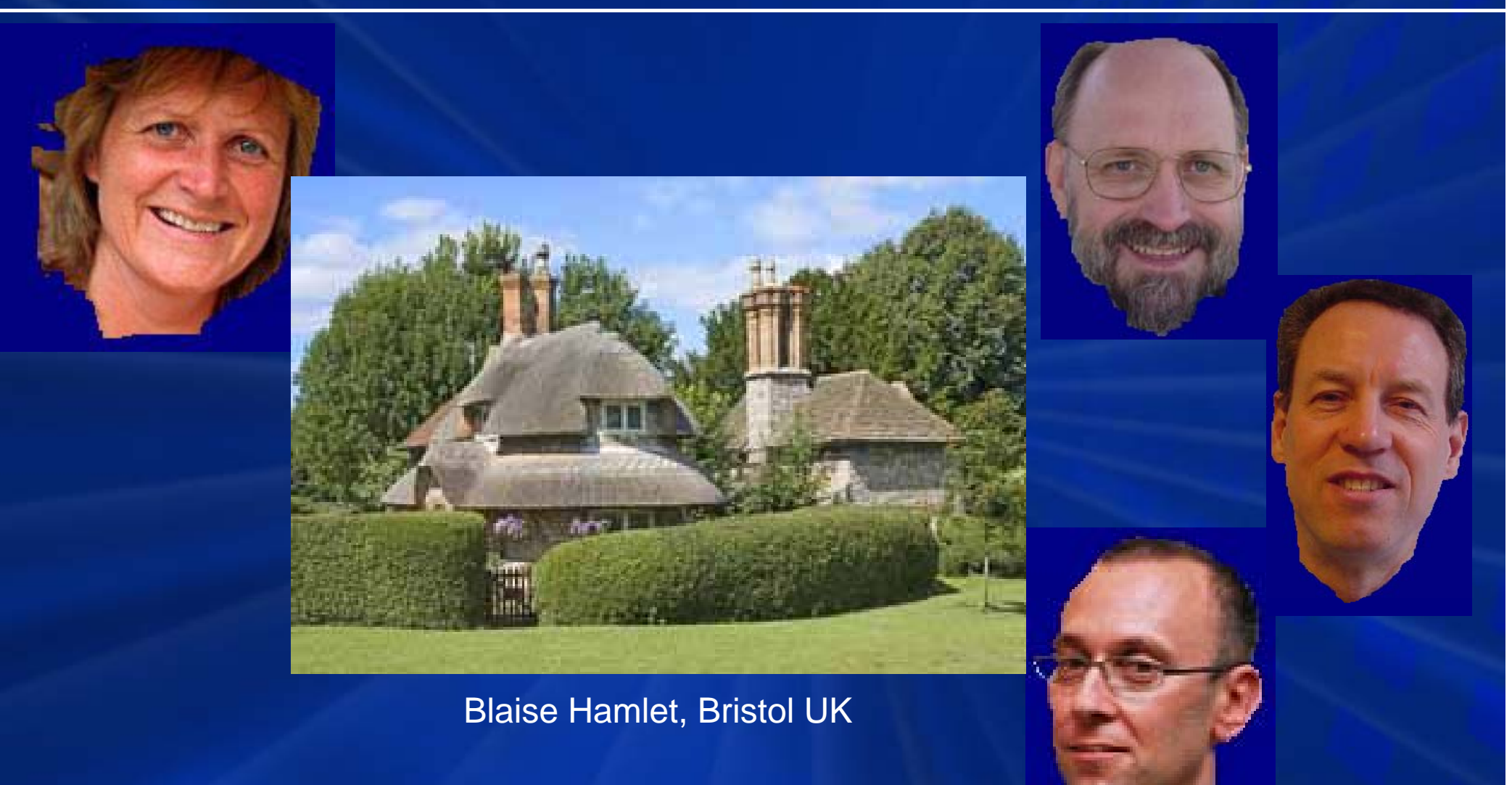

### **Filter, Cut and Shunt**

- $\bullet$  Issue with what to do with those who moved to another address or became ineligible
- Creation of <sup>a</sup> Filter Block (at the start of the questionnaire before interview)
	- **Line Communication**  $-$  allowed for current status of each previous resident to be recorded
	- recorded new contact details for those who had moved
	- **Links and Contract and Contract**  controlled the rotation of data – limiting it only to those still resident
	- **Links and Contract and Contract** – managed the creation of spawned cases to process movers

## **Giving Interviewers control**

- $\bullet$  Each category of household member (eligible, mover, ineligible) to be processed using separate cases
- If movers still lived locally, it would be appropriate for same interviewer to process that case
- If movers now lived afar, it would be appropriate to reallocate the case
- $\bullet$  Control of this process therefore needed to be in the Field before the cases were returned to the office
- Casebook allowed for duplicate cases to be spawned

## **Filter Block as the key to spawning cases**

- $\bullet$  Each case could easily filter out non-eligible persons on the basis of the Status accorded them in the Filter block
- $\bullet$  Those not required for that case could be passed over, concertinaing the array to only those now eligible
- $\bullet$  If non-eligible codes remain, it was then possible to force the interviewer to spawn a new household
- The remaining issue was how Blaise would know all required spawned households had been opened.

## **Using current database as an External**

- The status accorded to household members in the the original case indicated the number of cases to be spawned
- The current database therefore had to be specified as an External within its own Datamodel
- This allowed it to count the number of cases within the database
- Issue with compiling the Datamodel requiring a "double compilation"

#### Mark Pierzchala

Code the appropriate current status for each household member for this wave. If anyone has moved, a new household needs to be opened for each address (known or unknown). If anyone is no longer eligible, open a new household and code all ineligibles irrespective of reason.

Last time, this person indicated they had no plans to move within the following three months

- 01. Resident here eligible for interview.
- 2. Resident here: Under the age of 16
- C 3. Moved from Hhold 1 Now resident locally; det more) known: can interview.
- C 4. Moved from Hhold 1 Now resident elsewhere in GB: details known: reallocate
- ○5. Moved from Hhold 1 Now resident at unknown address
- O.6. Ineligible Died since last call

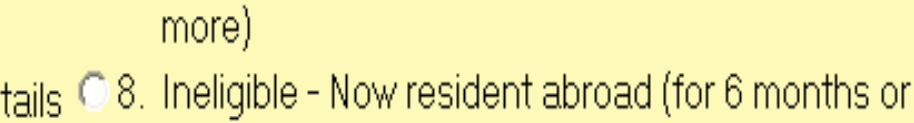

© 7. Ineligible - Now in institution (for 6 months or

© 9. Ineligible - Mover at GSK, new case already created; or, No original Sample members left

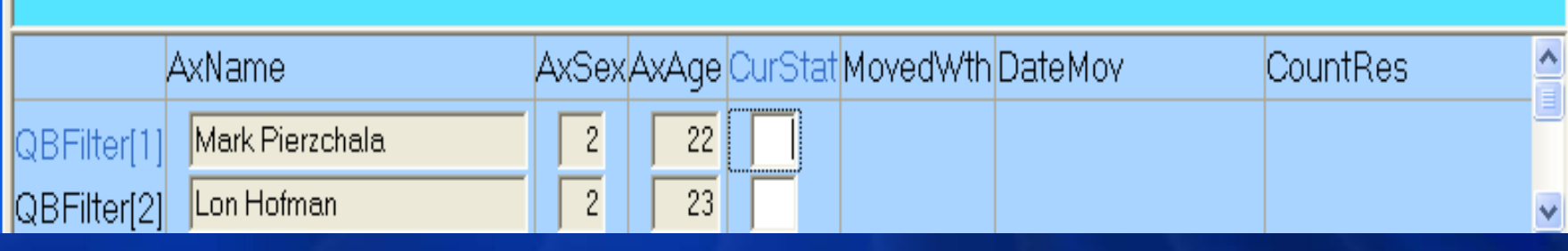

The household from last contact has been split as follows.

THIS HOUSEHOLD (1): Mark Pierzchala; Lon Hofman; Hilde Degerdal; INTERVIEW - Still resident NEW HOUSEHOLD (2): Tony Manners; INTERVIEW - new address local

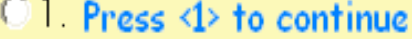

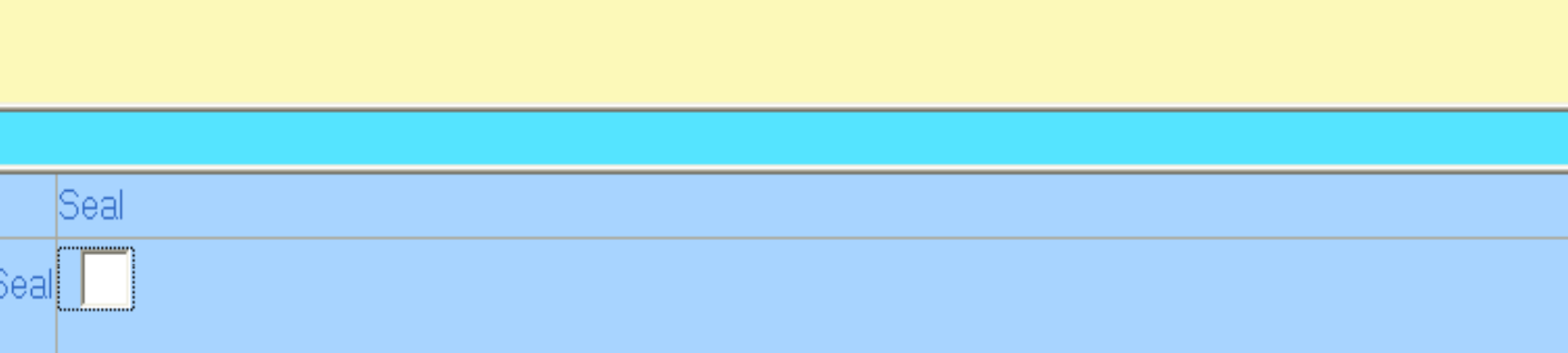

The household from last contact has been split as follows.

ORIGINAL HOUSEHOLD (1): Mark Pierzchala; Lon Hofman; Hilde Degerdal; INTERVIEW - Still resident

THIS HOUSEHOLD (2): Tony Manners; INTERVIEW - new address local

 $01$  Press  $4$ > to continue

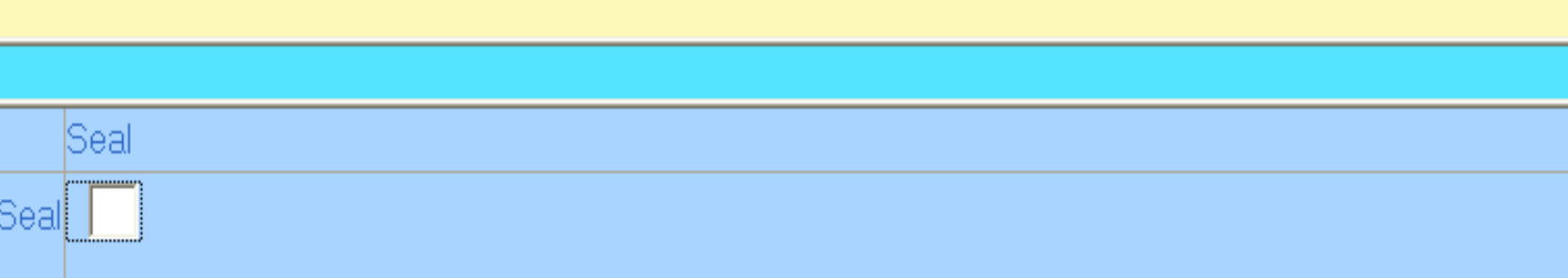

#### ONS Visual CaseBook - Object Menu Version 1.4.1

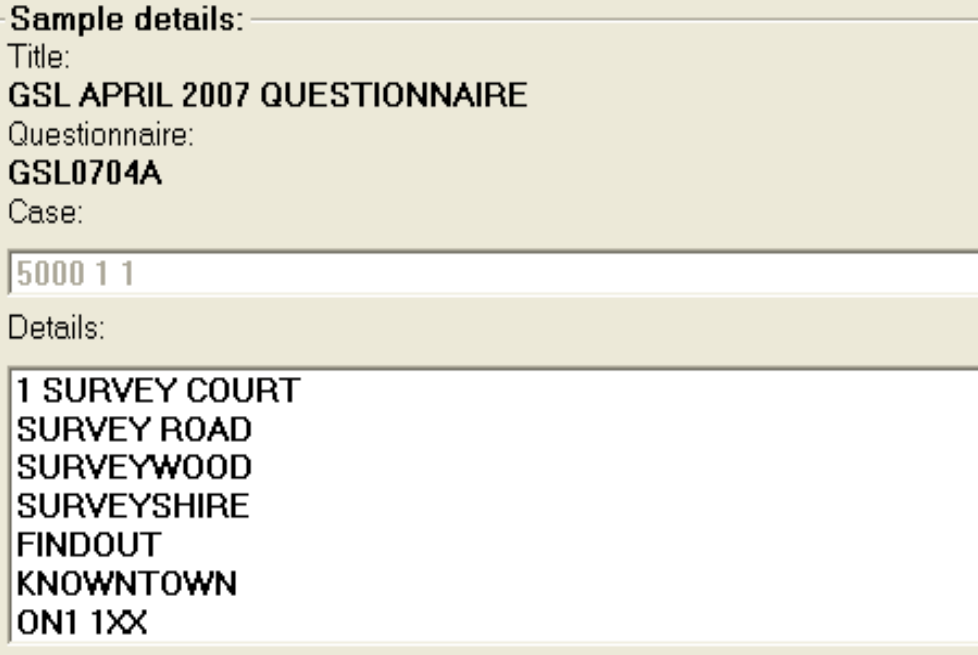

HHOLD 1 - MultiHH Address - 2 households 3 2 110 HHOLD 2 - MultiHH Address - 2 households 4 1 440

Use up/down arrows to select HHOLD, then hit Enter. Hit Esc to quit.

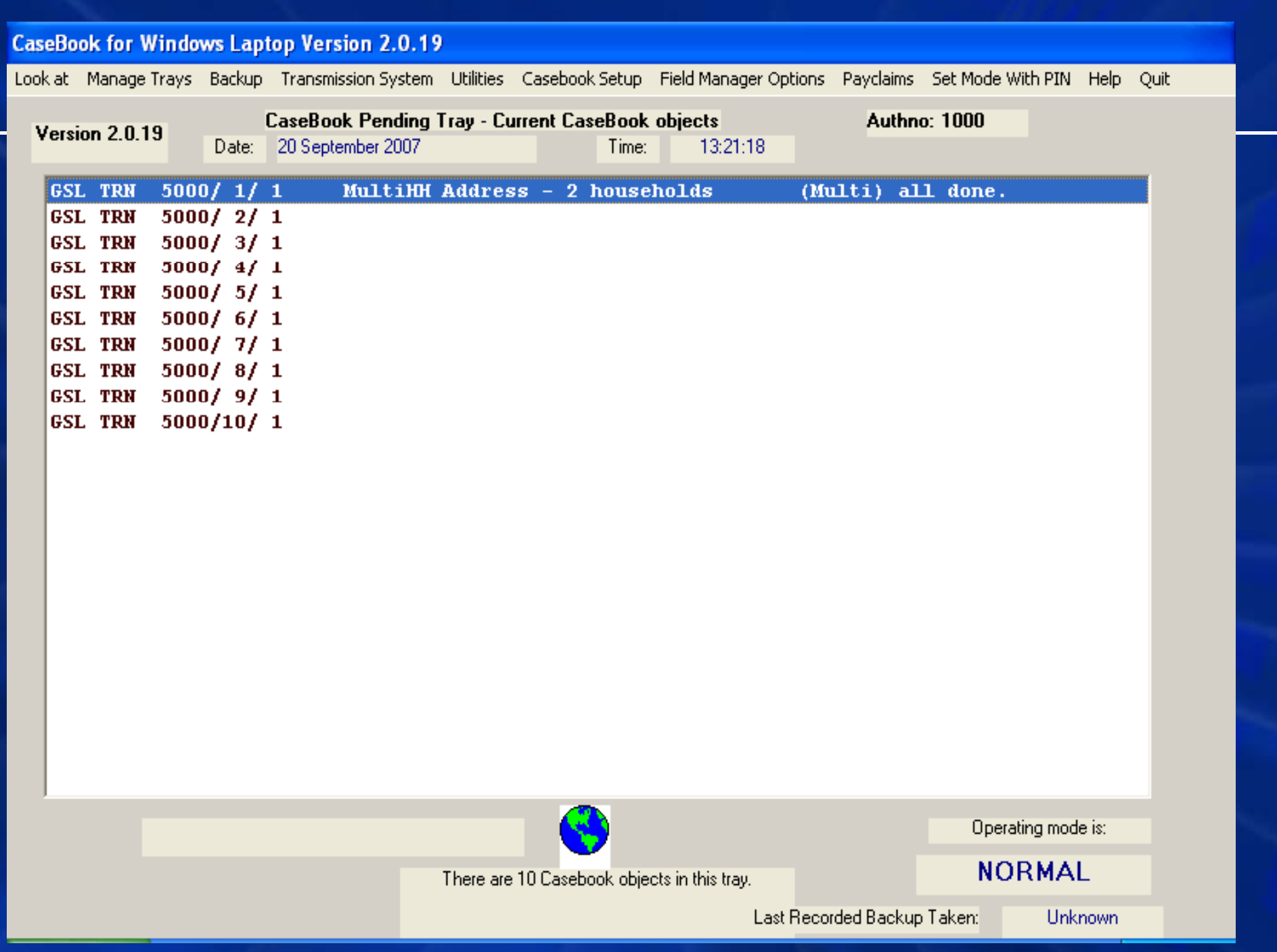

# **Questions**

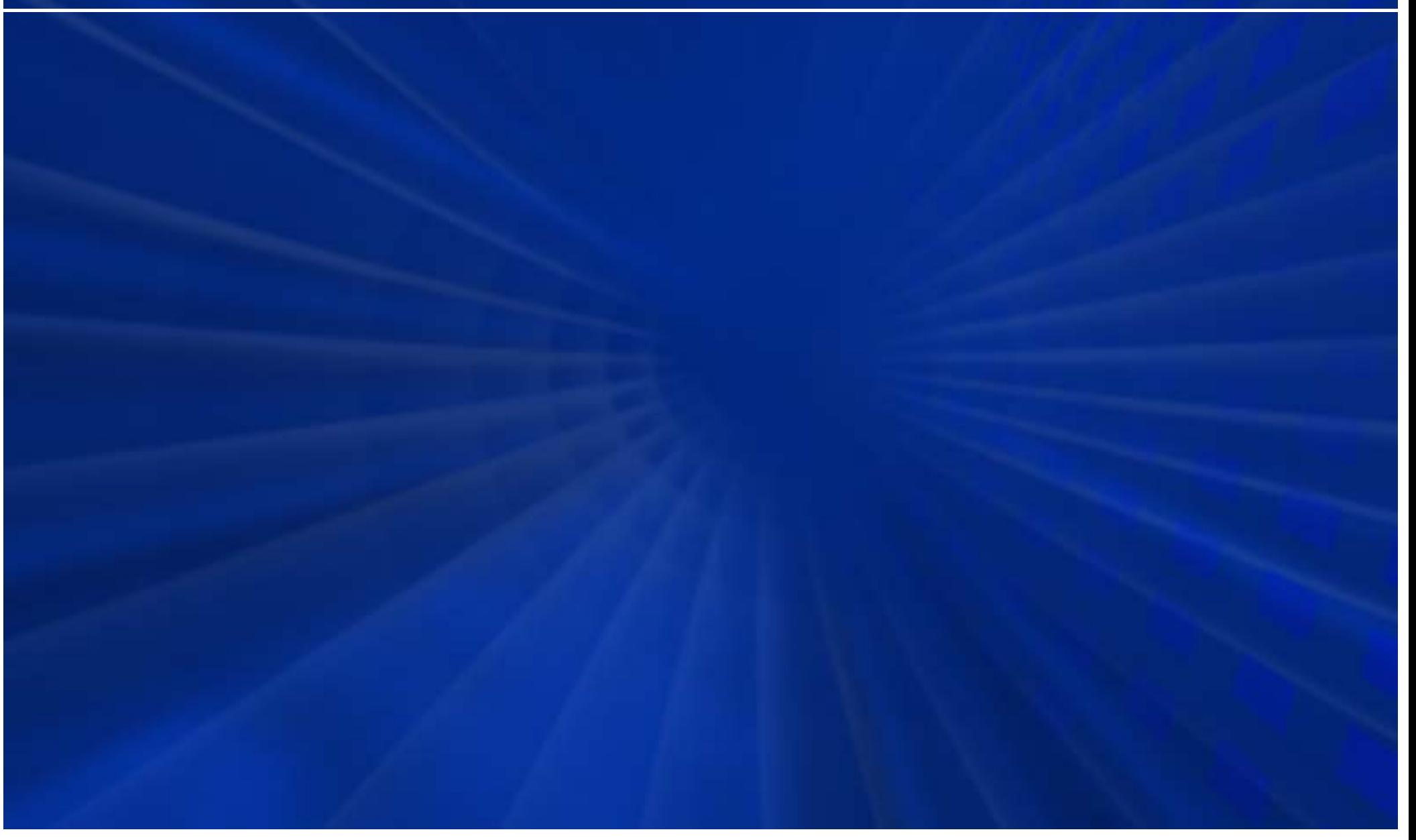